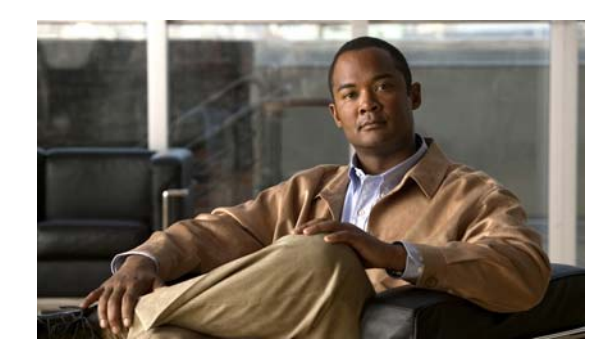

## **CHAPTER**

**1**

# **Command-Line Interface** の使用

Catalyst 3750-X および 3560-X スイッチは Cisco IOS ソフトウェアによってサポートされています。 ここでは、ソフトウェア機能を設定するためのスイッチ Command-Line Interface(CLI; コマンドライ ン インターフェイス)の使用方法について説明します。

これらの機能をサポートするコマンドの詳細については、第 2 章「Catalyst 3750-X および 3560-X ス イッチ Cisco IOS コマンド」を参照してください。ブートローダー コマンドの詳細については、付録 A 「Catalyst 3750-X および 3560-X スイッチの ブート ローダー コマンド」を参照してください。 **debug** コマンドの詳細については、付録 B 「Catalyst 3750-X および 3560-X スイッチのデバッグ コマ ンド」を参照してください。**show platform** コマンドの詳細については、付録 C 「Catalyst 3750-X お よび 3560-X Show Platform コマンド」を参照してください。Cisco IOS Release 12.2 のさらに詳しい 情報については、『*Cisco IOS Release 12.2 Command Summary*』を参照してください。

タスク指向の設定手順については、このリリースのソフトウェア コンフィギュレーション ガイドを参 照してください。

このマニュアルでは、明示的に IP バージョン 6(IPv6)を指す場合を除き、IP とは IP バージョン 4 (IPv4) のことを指します。

# スイッチへのアクセス

スイッチ スタックおよびスタック メンバ インターフェイスは、スタック マスター(Catalyst 3750-X ス イッチなど)を経由して管理します。スイッチごとにスタック メンバを管理することはできません。ス タック マスターには、1 台または複数のスタック メンバのコンソール ポートまたはイーサネット管理 ポートを経由して接続できます。スタック マスターには、1 台または複数のスタック メンバのコンソー ル ポートまたはイーサネット管理ポートを経由して接続できます。複数の CLI セッションをスタック マ スターに使用する場合は注意が必要です。1 つのセッションで入力したコマンドは、別のセッションには 表示されません。したがって、コマンドを入力したセッションを追跡できない場合があります。

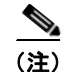

(注) スイッチ スタックを管理する場合は、1 つの CLI セッションを使用することを推奨します。

特定のスタック メンバ ポートを設定する場合は、CLI コマンド インターフェイス表記にスタック メン バ番号を含めてください。インターフェイス表記の詳細情報については、このリリースに対応するソフ トウェア コンフィギュレーション ガイドの「Configuring Interfaces」の章を参照してください。

特定のスタック メンバをデバッグする場合は、**session** *stack-member-number* 特権 EXEC コマンドで スタック マスターからアクセスできます。スタック メンバ番号は、システム プロンプトに追加されま す。たとえば、Switch-2# はスタック メンバ 2 の特権 EXEC モードのプロンプトであり、スタック マ スターのシステム プロンプトは Switch です。特定のスタック メンバへの CLI セッションで使用でき るのは、**show** コマンドと **debug** コマンドに限ります。

# **CLI** コマンド モード

ここでは、CLI コマンド モード構造について説明します。コマンド モードは、特定の Cisco IOS コマ ンドをサポートします。たとえば、**interface** *interface-id* コマンドは、グローバル コンフィギュレー ション モードで入力されたときだけ機能します。

次は、スイッチの主なコマンド モードです。

- **•** ユーザ EXEC
- **•** 特権 EXEC
- **•** グローバル コンフィギュレーション
- **•** インターフェイス コンフィギュレーション
- **•** VLAN コンフィギュレーション
- **•** ライン コンフィギュレーション

表 [1-1](#page-1-0) に、主なコマンド モード、各モードへのアクセス方法、各モードで表示されるプロンプト、お よびモードの終了方法を示します。表示されているプロンプトは、デフォルト名 *Switch* を使用してい ます。

#### <span id="page-1-0"></span>表 **1-1** コマンド モードの概要

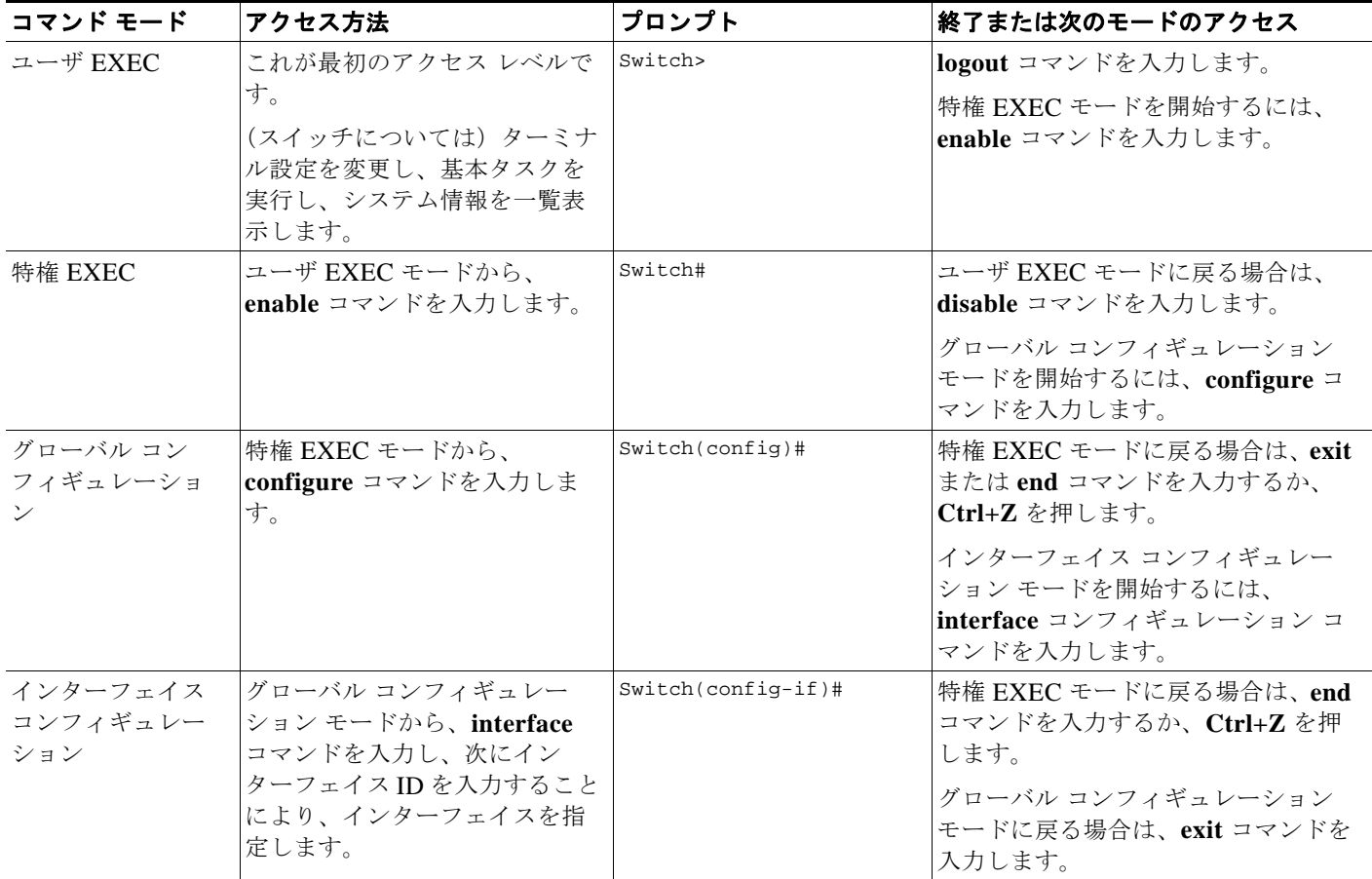

表 **1-1** コマンド モードの概要 (続き)

| コマンド モード             | アクセス方法                                                 | プロンプト                | 終了または次のモードのアクセス                                       |
|----------------------|--------------------------------------------------------|----------------------|-------------------------------------------------------|
| VLAN コンフィ<br>ギュレーション | グローバル コンフィギュレー<br>ションモードで vlan vlan-id コ<br>マンドを入力します。 | Switch(config-vlan)# | グローバル コンフィギュレーション<br>モードに戻る場合は、exit コマンドを<br>入力します。   |
|                      |                                                        |                      | 特権 EXEC モードに戻る場合は、end<br>コマンドを入力するか、Ctrl+Z を押<br>します。 |
| ライン コンフィ<br>ギュレーション  | グローバル コンフィギュレー<br>ションモードから、line コマン<br>ドを入力することにより、ライ  | Switch(config-line)# | グローバル コンフィギュレーション<br>モードに戻る場合は、exit コマンドを<br>入力します。   |
|                      | ンを指定します。                                               |                      | 特権 EXEC モードに戻る場合は、end<br>コマンドを入力するか、Ctrl+Z を押<br>します。 |

### ユーザ **EXEC** モード

装置にアクセスすると、自動的にユーザ EXEC コマンド モードに入ります。ユーザ レベルで使用可能 な EXEC コマンドは、特権レベルで使用可能な EXEC コマンドのサブセットです。一般に、ユーザ EXEC コマンドは、端末設定の一時的変更、基本テストの実行、システム情報の一覧表示などに使用 します。

サポートされているコマンドは、ご使用のソフトウェアのバージョンによって異なります。コマンドの 包括的なリストを表示するには、プロンプトで疑問符(**?**)を入力します。

Switch> **?** 

#### 特権 **EXEC** モード

特権コマンドの多くは動作パラメータの設定に関係しています。無許可の使用を防止するには、特権コ マンドへのアクセスをパスワードで保護する必要があります。特権コマンド セットには、ユーザ EXEC モードのコマンドと、それ以外のコマンド モードにアクセスするための **configure** 特権 EXEC コマンドが含まれます。

システム管理者がパスワードを設定した場合、特権 EXEC モードへのアクセスが許可される前に、パ スワードの入力を要求するプロンプトが表示されます。パスワードは画面には表示されません。また、 大文字と小文字が区別されます。

特権 EXEC モードのプロンプトは、装置名の後にポンド記号(#)が付きます。

Switch#

特権 EXEC モードにアクセスするには、**enable** コマンドを入力します。

Switch> **enable** 

Switch#

サポートされているコマンドは、ご使用のソフトウェアのバージョンによって異なります。コマンドの 包括的なリストを表示するには、プロンプトで疑問符(**?**)を入力します。 Switch# **?** 

ユーザ EXEC モードに戻る場合は、**disable** 特権 EXEC コマンドを入力します。

# グローバル コンフィギュレーション モード

グローバル コンフィギュレーション コマンドは、装置全体に影響を与える機能に適用されます。グ ローバル コンフィギュレーション モードを開始するには、**configure** 特権 EXEC コマンドを使用しま す。デフォルトでは、管理コンソールからコマンドを入力します。

**configure** コマンドを入力すると、コンフィギュレーション コマンドの送信元の入力を要求するメッ セージが表示されます。

Switch# **configure**  Configuring from terminal, memory, or network [terminal]?

コンフィギュレーション コマンドの送信元として、端末または NVRAM (不揮発性 RAM) のいずれ かを指定することができます。

次の例では、グローバル コンフィギュレーション モードにアクセスする方法を示します。

Switch# **configure terminal**  Enter configuration commands, one per line. End with CNTL/Z.

サポートされているコマンドは、ご使用のソフトウェアのバージョンによって異なります。コマンドの 包括的なリストを表示するには、プロンプトで疑問符(**?**)を入力します。

Switch(config)# **?** 

グローバル コンフィギュレーション コマンド モードを終了して特権 EXEC モードに戻る場合は、**end**  コマンドまたは **exit** コマンドを入力するか、**Ctrl+Z** を押します。

# インターフェイス コンフィギュレーション モード

インターフェイス コンフィギュレーション コマンドは、インターフェイスの動作を変更します。イン ターフェイス コンフィギュレーション コマンドは常に、インターフェイス タイプを定義するグローバ ル コンフィギュレーション コマンドの後に続きます。

インターフェイス コンフィギュレーション モードにアクセスするには、**interface** *interface-id* コマン ドを使用します。次の新しいプロンプトはインターフェイス コンフィギュレーション モードを示して います。

Switch(config-if)#

サポートされているコマンドは、ご使用のソフトウェアのバージョンによって異なります。コマンドの 包括的なリストを表示するには、プロンプトで疑問符(**?**)を入力します。

Switch(config-if)# **?**

インターフェイス コンフィギュレーション モードを終了してグローバル コンフィギュレーション モー ドに戻る場合は、**exit** コマンドを入力します。インターフェイス コンフィギュレーション モードを終 了して特権 EXEC モードに戻る場合は、**end** コマンドを入力するか、**Ctrl+Z** を押します。

### **VLAN** コンフィギュレーション モード

標準範囲 VLAN(VLAN ID 1 ~ 1005)を設定したり、VTP モードがトランスペアレントであるとき に拡張範囲 VLAN (VLAN ID 1006 ~ 4094) を設定したりする場合は、このモードを使用します。 VTP モードが透過型である場合は、VLAN および VTP 設定は実行コンフィギュレーション ファイル に保存されるため、**copy running-config startup-config** 特権 EXEC コマンドを実行して、この設定を

スイッチのスタートアップ コンフィギュレーション ファイルに保存できます。VTP が透過モードまた はサーバ モードの場合、VLAN ID が 1 ~ 1005 の VLAN 設定は、VLAN データベースに保存されま す。拡張範囲 VLAN 設定は、VLAN データベースには保存されません。

VLAN コンフィギュレーション モードを開始するには、**vlan** *vlan-id* グローバル コンフィギュレー ション コマンドを入力します。

Switch(config)# **vlan 2000** Switch(config-vlan)#

サポートされるキーワードはさまざまですが、VLAN コンフィギュレーション モードで利用できるコ マンドと似ています。コマンドの包括的なリストを表示するには、プロンプトで疑問符(**?**)を入力し ます。

Switch(config-vlan)# **?** 

拡張範囲 VLAN については、MTU サイズ以外のすべての特性はデフォルト設定のままにしておいて ください。

グローバル コンフィギュレーション モードに戻る場合は、**exit** を入力します。特権 EXEC モードに戻 る場合は、**end** を入力します。**shutdown** 以外のすべてのコマンドは、config-vlan モードを終了した ときに有効になります。

### ライン コンフィギュレーション モード

ライン コンフィギュレーション コマンドは、端末ラインの動作を変更します。ライン コンフィギュ レーション コマンドは、常にライン番号を定義するライン コマンドの後に来ます。端末パラメータ設 定をラインごと、あるいはある範囲のライン全体で変更するには、このコマンドを使用します。

ライン コンフィギュレーション モードを開始するには、**line vty** *line\_number* [*ending\_line\_number*] コ マンドを使用します。次の新しいプロンプトはライン コンフィギュレーション モードを示しています。 次の例では、仮想端末ライン 7 でライン コンフィギュレーション モードを開始する方法を示します。

Switch(config)# **line vty 0 7** 

サポートされているコマンドは、ご使用のソフトウェアのバージョンによって異なります。コマンドの 包括的なリストを表示するには、プロンプトで疑問符(**?**)を入力します。

Switch(config-line)# **?** 

ライン コンフィギュレーション モードを終了してグローバル コンフィギュレーション モードに戻る場 合は、**exit** コマンドを使用します。ライン コンフィギュレーション モードを終了して特権 EXEC モー ドに戻る場合は、**end** コマンドを入力するか、**Ctrl+Z** を押します。